## Image Analysis @ MRI

#### MRI's current image analysis service Volker Bäcker 21.01.2021

## Content

- The MRI Image Analysis Service
	- Scope
	- Means
	- Results
	- Communication
	- Conclusions

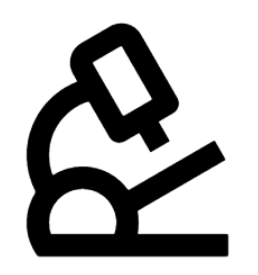

days

weeks

months

hours

Scope

- Support
	- Level 0
		- $\cdot$  Planning What is the best acquisition mode for my project
	- Level 1
		- Point user to the most adequate existing solution / workflow and coach him
	- Level 2
	- Automatize the analysis workflow or parts of it (script, macro)
	- Level 3
		- Develop a specific method / tool for one analysis
	- Level 4
		- Long term cooperation in a project (thesis, R&D, ...)

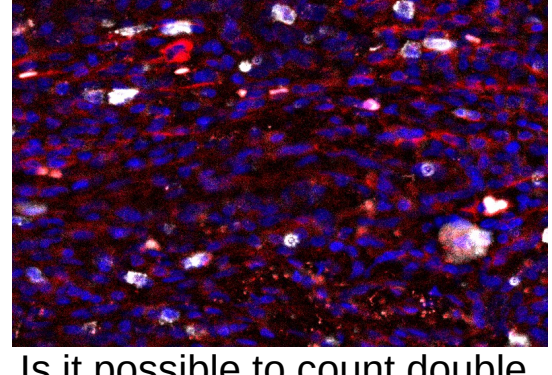

Is it possible to count double stained cells (red, gray) in these images (Leica Thunder) ?

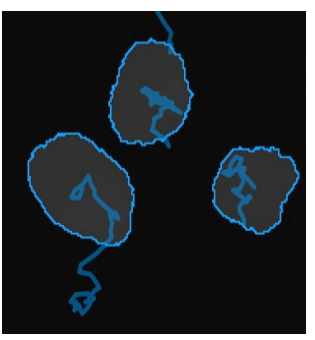

I want to track cells in 3D images.

## Means

- 11 engineers part time
- 1 engineer full time
- Analysis PCs with proprietary software
	- Imaris
	- Avizo
	- Huygens
	- (Definiens)
	- (Matlab)
- Image db server OMERO

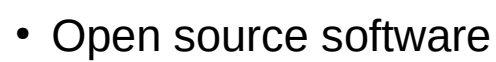

- FIJI/ImageJ
- Cellprofiler
- Ilastik
- Icy
- Python
	- Jupyter
	- Cellpose
- QuPath
- 15 analysis pcs
	- Adapted for 3D and deep learning
	- 2x Intel(R) Xeon(R) E5-2660 v4 CPU @ 2.00 GHz [14 core(s) x64]
	- 128/256 GB RAM, NVIDEA GeForce

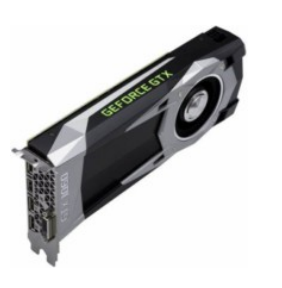

## Results

#### 1.3D Nuclei Clustering Tool

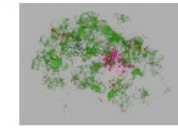

Analyze the clustering behavior of nuclei in 3D images. The centers of the nuclei are detected. The nuclei are filtered by the presence of a signal in a different channel. The clustering is done with the density based algorithm DBSCAN. The nearest neighbor distances between all nuclei and those outside and inside of the clusters are calculated.

2. Adipocytes Tools

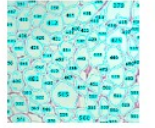

The Adipocytes Tools help to analyze fat cells in images from histological section.

#### 3. MRI Analyze Alignment of Muscles Tool

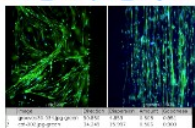

The tool uses the Directionality plugin to measure the main direction of the structures in the image and the dispersion. It is used in this context to analyze to which degree the muscles in the image are vertically aligned. The tool allows to run the Directionality plugin in batch-mode on a series of images. The direction-histograms and the measurements are exported as csv-files.

#### 4. Analyze Calcium Signals In Spines

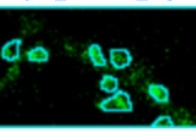

Analyze calcium signals in dendritic spines. The images consist of time-series of calcium signals. Each image contains a selection that marks the point of stimulation. The tool finds the region to analyze close to the point of stimulation. It measures the intensity of the calcium signal in the whole region of interest and in the segmented spots.

https://github.com/MontpellierRessourcesImagerie/imagej\_macros\_and\_scripts

• per year (ex. 2019):

• 53 citations

• available on github

– Most popular:

• Scratch assay • Intensity ratio

nuclei/cytoplasm

• Cell invasion in 3D matrix

• Adipocytes tool

• Fibrosis tool

– 40 demands

– 25 tools

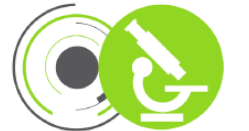

### Results – Examples 1

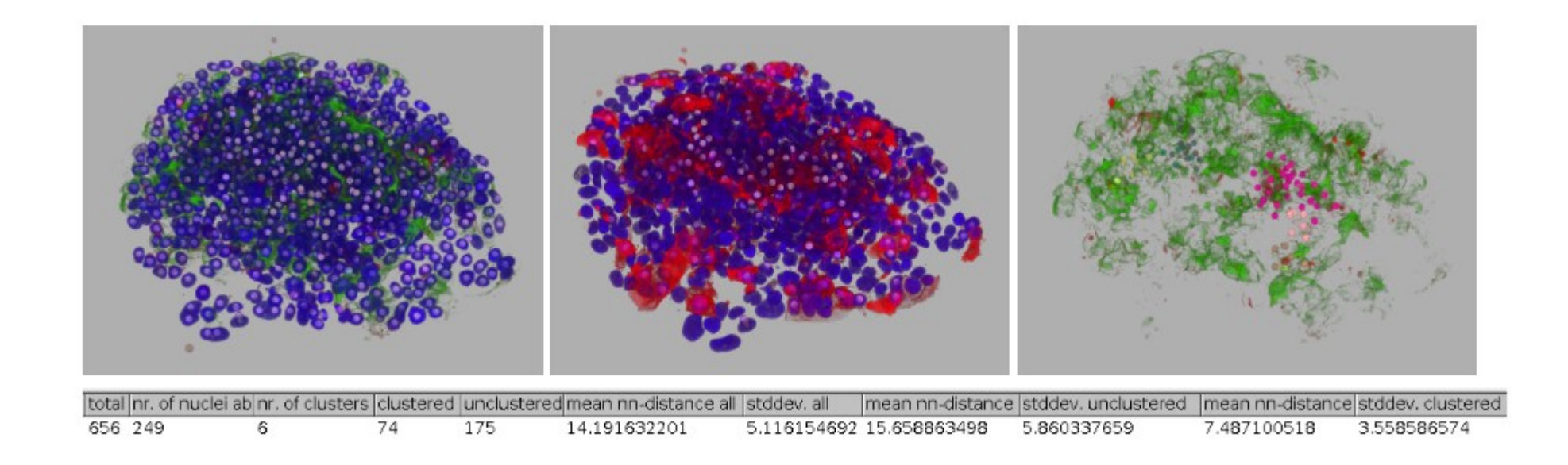

Analyze the clustering behavior of nuclei in 3D images. The centers of the nuclei are detected. The nuclei are filtered by the presence of a signal in a different channel. The clustering is done with the density based algorithm DBSCAN. The nearest neighbor distances between all nuclei and those outside and inside of the clusters are calculated. **group Francois Fagotto** 

### Results – Examples 2

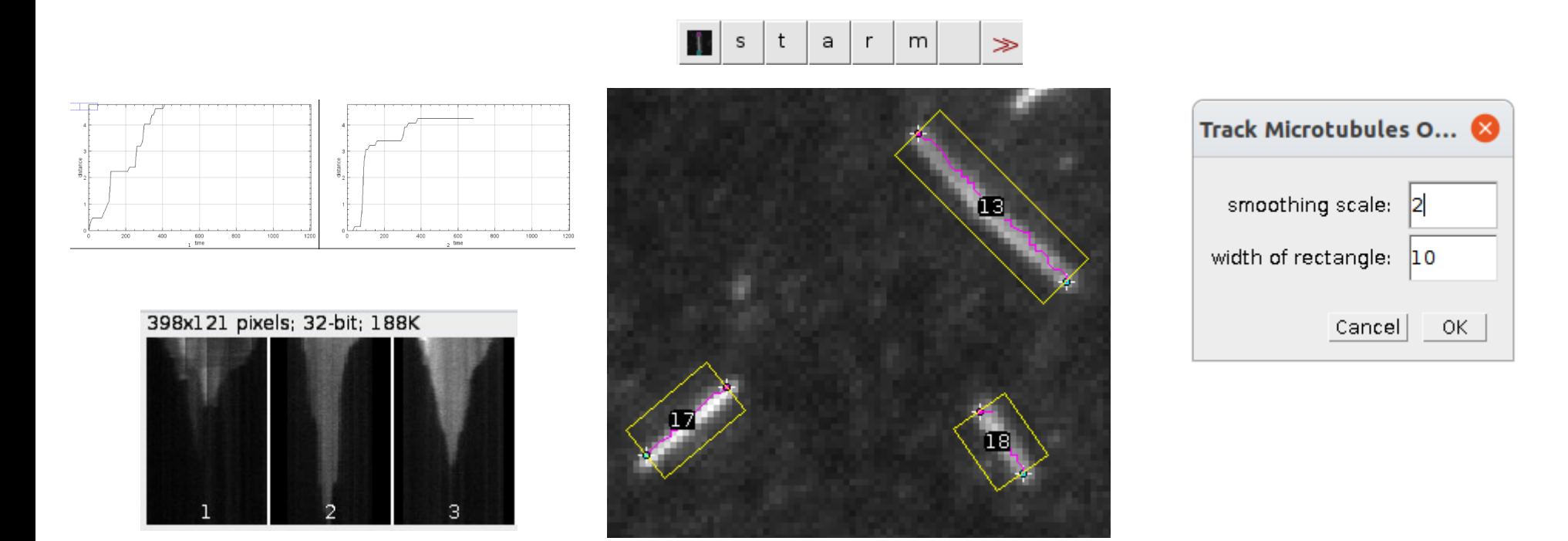

The tool allows to track the ends of fluorescently labelled microtubules, which are becoming shorter and to measure the speed of the movement of each end. It also creates kymograms and plots distance-per-time. **group Nathalie Morin** 

### Results – Example 3

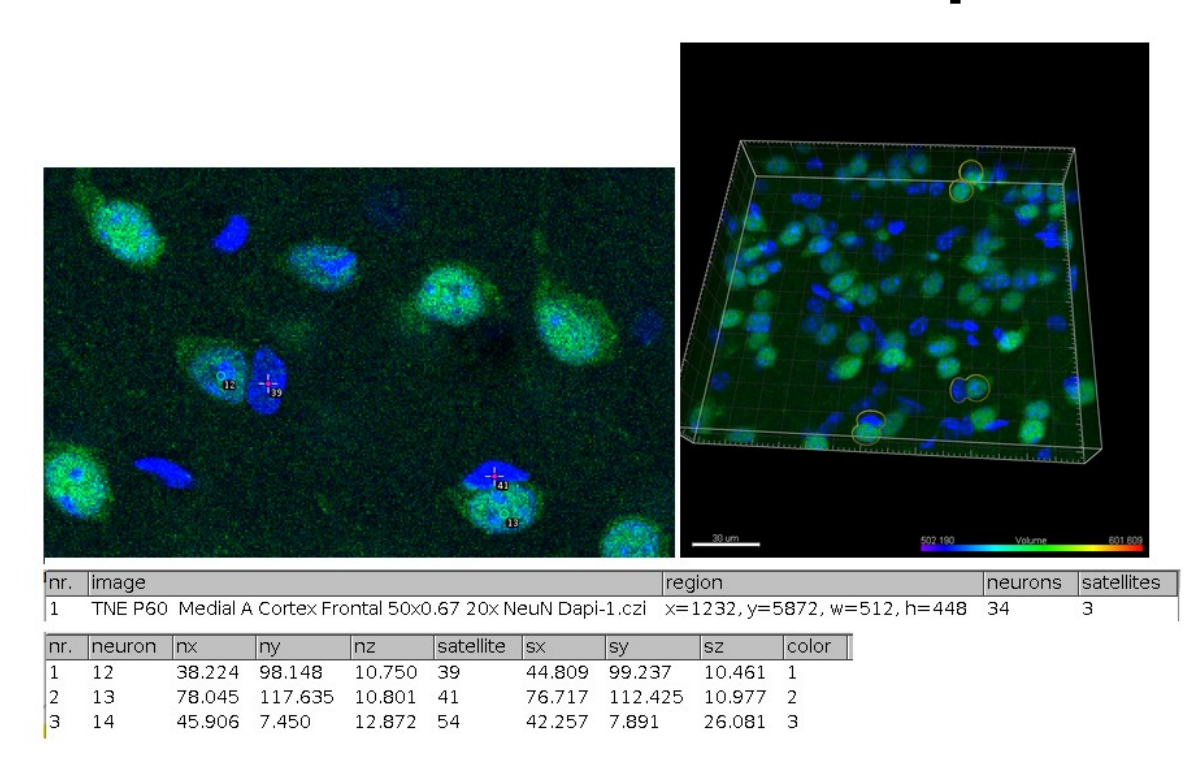

The tool detects and counts the neurons and the neurons with satellite cells. The first channel is supposed to contain a staining of the neurons and the second channel a staining of all nuclei (neurons and satellite cells). Generally approach and satellities cells).

## Results – DL4Mic

- A framework to make DL-methods available
	- including training on the users image හ. Ф  $^\circledR$ ❀  $\odot$ 
		- $\bullet$  Two networks available
			- Noise2Void
			- U-Net segmentation
			- more to come...

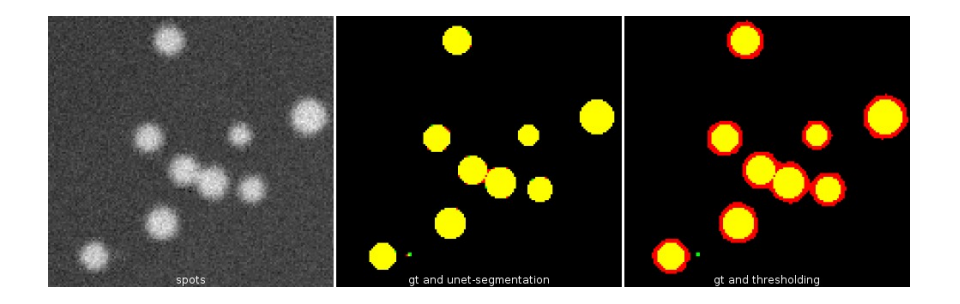

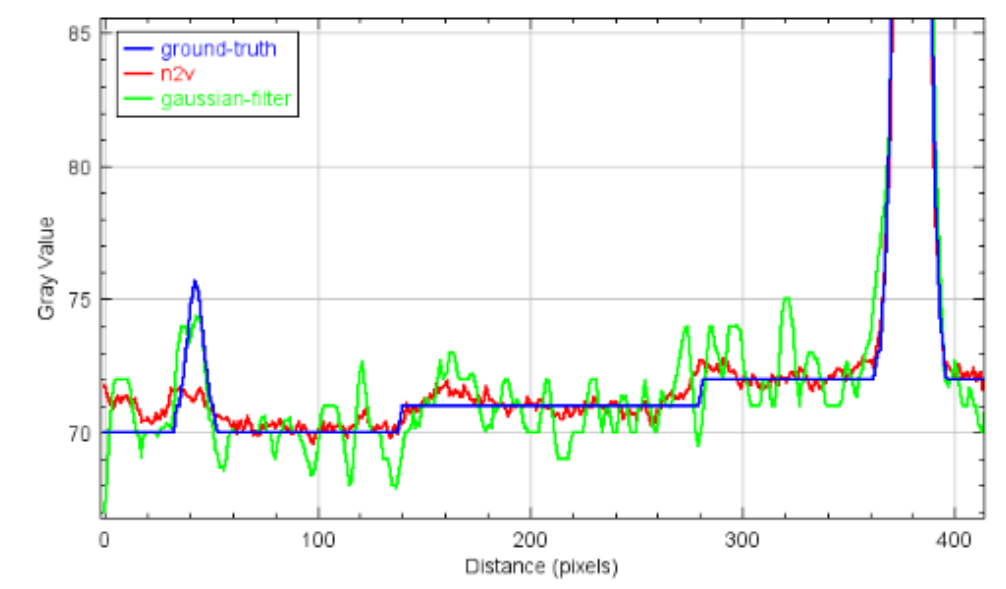

## Results - Cellpose

- DL network (U-Net), trained to segment nuclei and cells
- Trained with different imaging modalities and cell types
- Installed on analysis pc(s)
- Added batch-mode to cellpose (a new button in the gui) + batch conversion to ijrois of the results

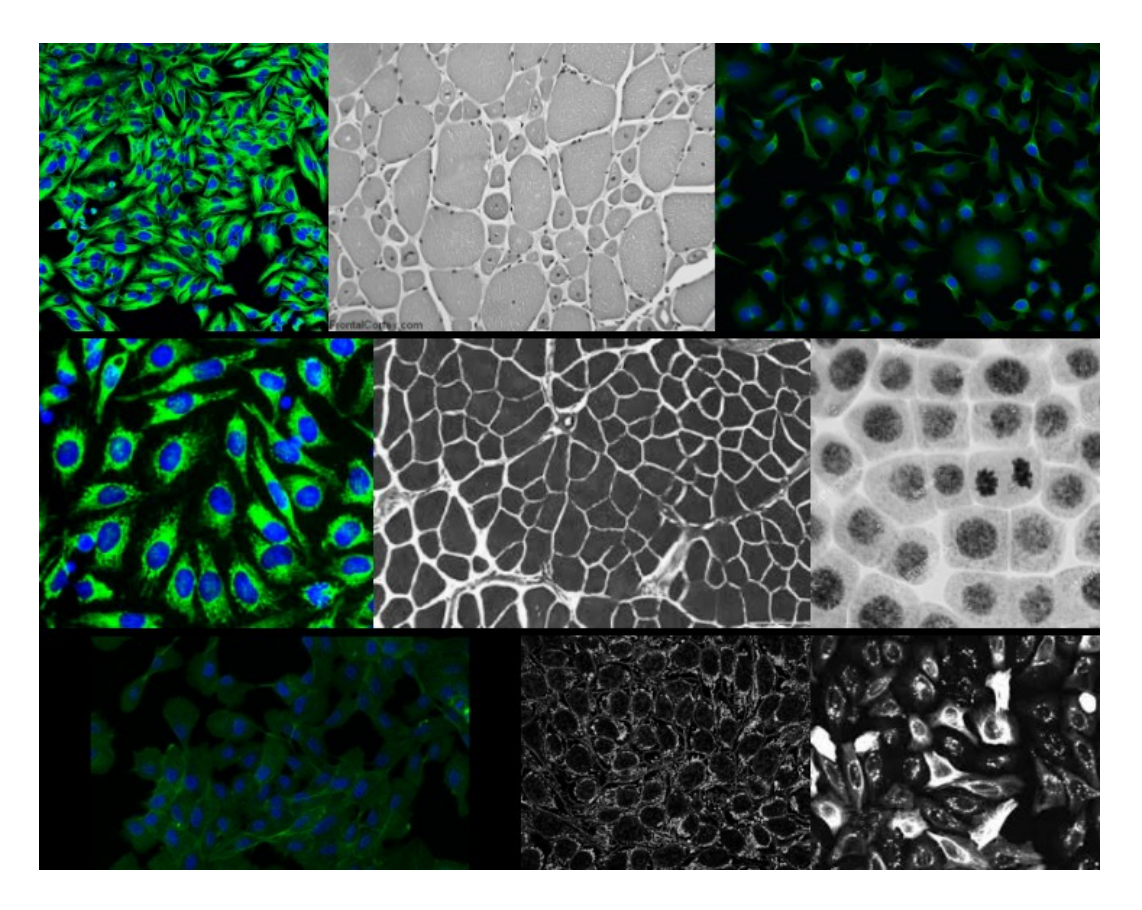

## Communication - Workshops

- Atelier Biocampus
	- Image Analysis with ImageJ
	- Macro Programming
	- Machine Learning for Bio-Image Analysis
	- To come in autumn 2021: 3D Image Analysis

## Communication - Image Analysis Workgroup

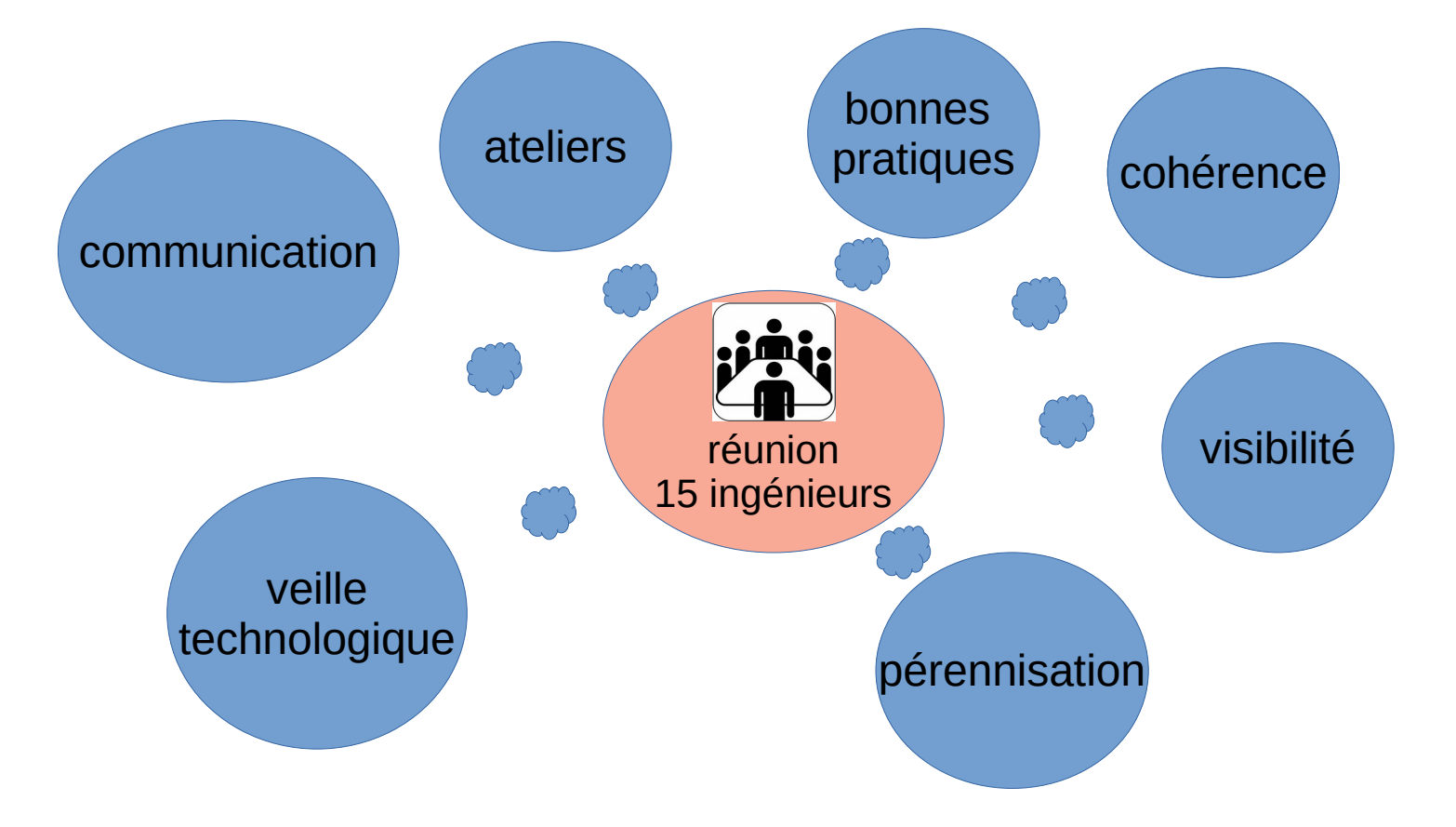

# Summary and Conclusions

- image analysis well organized inside MRI
- can handle a number of small/medium/long term demands
- mainly service, on demand development
- little time for R&D
- how to bring image analysis at MRI to the next level ?
	- do we miss needs because users do not now the possibilities ?
	- connect with R&D teams and image analysts outside MRI ?!
	- create a structure to define the IA strategy with main users and other image analysts in Montpellier ?
	- work more on project/grant basis ?
	- are more (human) resources needed ?

## Francois Fagotto

- We do lot of image analysis with
	- ImageJ, CellProfiler and Imaris
- Imaris for 3D segmentation / measurements
	- Limited not open
	- More versatile 3D software needed
- large variety of types of analysis.
- not one test/model to be used over and over
- rather assays with different approaches for analysis
- $\cdot$  => time to invest in the optimization / development of automated image analysis is limited
- classical ways to do automated measurements often don't work
- too much variability
- $\cdot$  => manual quantification
- Started with WEKA segmentation (machine learning)